## **SUBMISSÃO DE RECURSO NA PLATBR**

**Versão 2.19** 

**Histórico de Versão** 

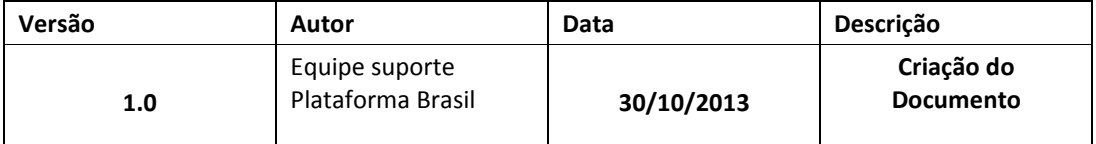

**\*Atenção!** Para sugestões, no intuito de aprimorar os manuais de orientação do sistema Plataforma Brasil, favor enviar email para: plataformabrasil@saude.gov.br

## SUBMISSÃO DE RECURSO

O pesquisador que possui um projeto com o parecer de não aprovado, pode submeter **um único recurso para o CEP**.

Para submeter um recurso o pesquisador deve acessar a Plataforma Brasil com o endereço de e-mail e senha de acesso, em seguida localizar o projeto com o parecer de não aprovado,

 $\ddot{}$ 

na coluna Gestão da Pesquisa deve localizara imagem

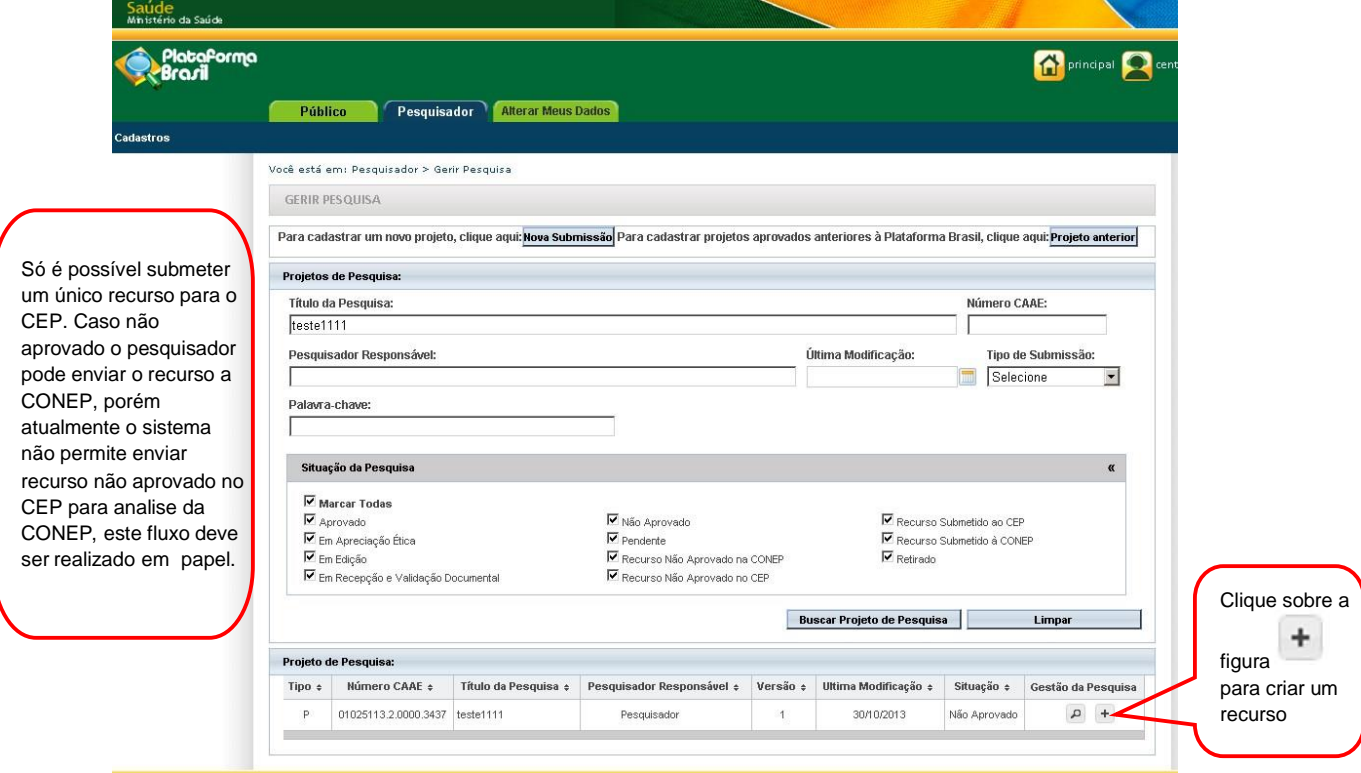

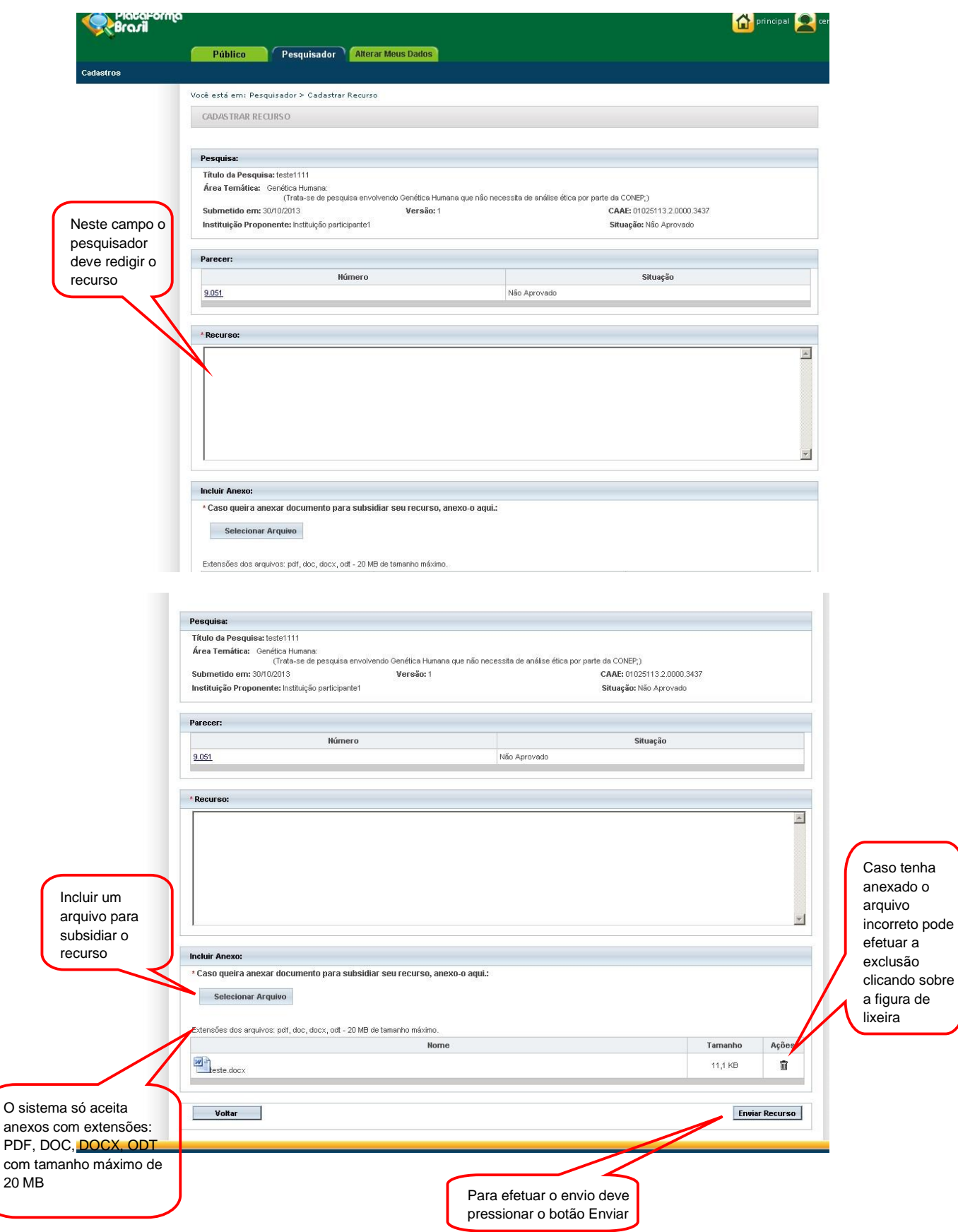

A situação do Projeto é atualizada após o envio do recurso.

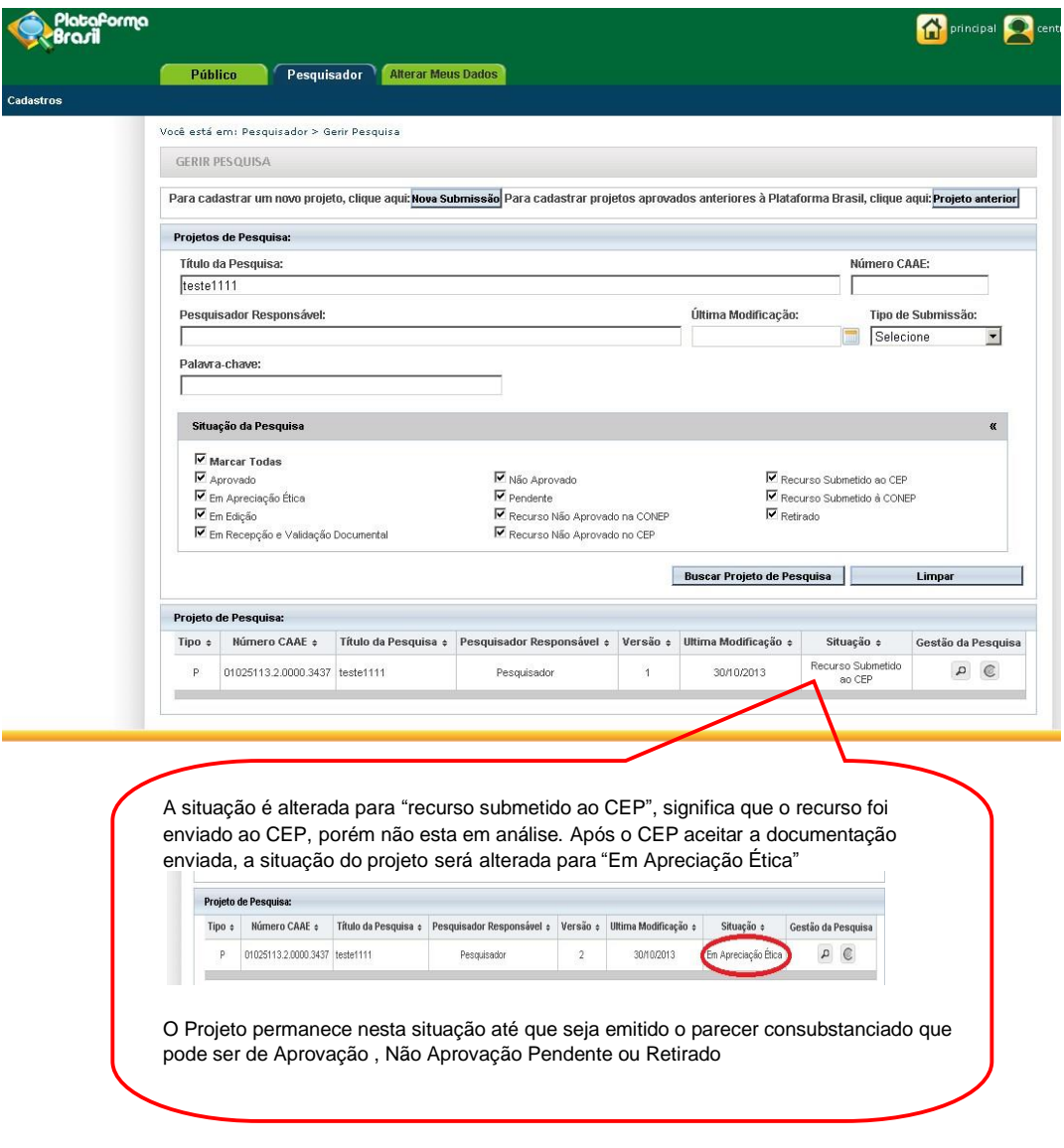

**Atenciosamente, Equipe Plataforma Brasil.**